# リモートCisco ICM ターミナルでのユーティリ ティを実行するためのTelnet の使用

### 内容

[概要](#page-0-0) [前提条件](#page-0-1) [要件](#page-0-2) [使用するコンポーネント](#page-0-3) [表記法](#page-0-4) [リモート ICM システムへの接続](#page-1-0) [関連情報](#page-1-1)

### <span id="page-0-0"></span>概要

このドキュメントでは、TCP/IP プロトコル スタックの標準のターミナル エミュレーション プロ トコルである Telnet への接続および接続解除方法について説明します。Telnet は、Cisco Intelligent Contact Management(ICM)をインストールするとコンピュータにロードされます。 Telnet を使用してリモート ICM ターミナルに接続し、dumplog、OPCTest、および rttest などの ユーティリティを実行できます。また、Telnet を使用して ICM サービスの開始と停止、および ICM ログ ファイルの確認ができます。

### <span id="page-0-1"></span>前提条件

#### <span id="page-0-2"></span>要件

次の項目に関する専門知識があることが推奨されます。

● Telnet

#### <span id="page-0-3"></span>使用するコンポーネント

このドキュメントの内容は、特定のソフトウェアやハードウェアのバージョンに限定されるもの ではありません。

このドキュメントの情報は、特定のラボ環境にあるデバイスに基づいて作成されました。このド キュメントで使用するすべてのデバイスは、初期(デフォルト)設定の状態から起動しています 。対象のネットワークが実稼働中である場合には、どのようなコマンドについても、その潜在的 な影響について確実に理解しておく必要があります。

#### <span id="page-0-4"></span>表記法

ドキュメント表記の詳細は、『[シスコ テクニカル ティップスの表記法』を参照してください。](//www.cisco.com/en/US/tech/tk801/tk36/technologies_tech_note09186a0080121ac5.shtml)

## <span id="page-1-0"></span>リモート ICM システムへの接続

Telnet にアクセスするには、次の手順を実行します。

- Telnet を次のいずれかの方法で開始します。[Start] > [Run] を選択し、[Telnet] と入力します 1. 。[Start] > [Programs] > [Accessories] を選択し、[Telnet] をクリックします。
- [Telnet] で [Connect] > [Remote System] を選択します。この [Connect] ダイアログボックス 2.

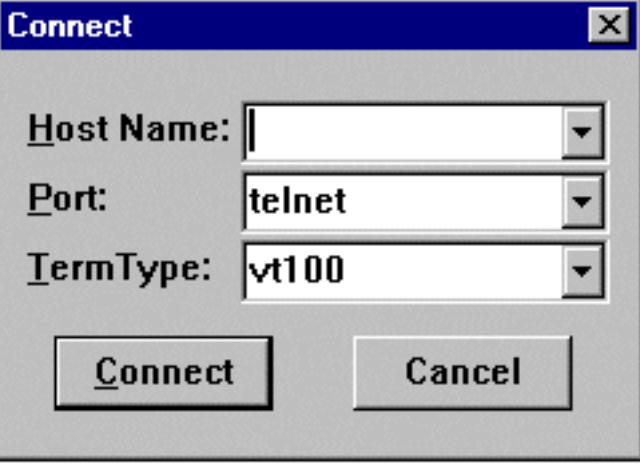

に、次のように表示されます。

- 3. [Host Name] フィールドに、接続先となるリモート システムの名前または IP アドレスを入 力します。たとえば geociscortra または 179.x.x.x などです。
- 4. [Port] フィールドで [Telnet] を選択します。
- 5. [TermType] フィールドで [vt100] を選択します。
- 6. [Connect] をクリックします。
- 接続が確立されると、Telnet ウィンドウのタイトル バーに、接続先システムのホスト名ま 7. たは IP アドレスが表示されます。
- 8. 有効なアカウント名とパスワードを使ってログインします。通常、これはお客様のユーザ名 です。正しいアカウント名については、Cisco ICM ハンドオフ ドキュメントを参照してくだ さい。
- 9. 高度な機能を使用するかどうか尋ねられたら、n (いいえ)を入力します。
- 10. リモート システムの使用を終了するときには、exit と入力して Telnet を終了します。

### <span id="page-1-1"></span>関連情報

- [Dumplog ユーティリティの使用方法](//www.cisco.com/en/US/products/sw/custcosw/ps1001/products_tech_note09186a00800ac599.shtml?referring_site=bodynav)
- [OPCTest のコマンド ライン ユーティリティの使用](//www.cisco.com/en/US/products/sw/custcosw/ps1001/products_tech_note09186a00800acafa.shtml?referring_site=bodynav)
- [Cisco ICM rttest ユーティリティ](//www.cisco.com/en/US/products/sw/custcosw/ps1001/products_tech_note09186a00800ac69b.shtml?referring_site=bodynav)
- [テクニカル サポートとドキュメント Cisco Systems](//www.cisco.com/cisco/web/support/index.html?referring_site=bodynav)